## **Cubase SX3: Complete List of New Features**

### **Mixing**

Extended Freeze for VST instruments offers more options for freezing VSTi's and VSTi channels Freeze for Audio Channels to reduce CPU load by audio insert plugins Dummy Plugin replaces missing plugins when transferring projects to another system; thereby preserving the original plugin when moving back to the original system Glide return-time on touch fader automation Play Order Track for intuitive arranging and re-arranging of projects Volume envelope for parts offers automation of volume that moves with the part Audition channel creates separate monitor bus for scrubbing, preview and editing audio AUX send panners linked to channel panners facilitates surround mixing Option to route send busses of FX return channel to any output channels

# **Files and Formats (Import and Export)**

Import / export markers with Standard MIDI File Improved Drag & Drop for Standard MIDI Files into project window Import/Export selected tracks from/to OMF OMF: Option to export clip names

# **Recording and playback**

Adjustable audio pre-record up to 10 minutes serves as a virtual audio sketch pad; audio clips can be expanded at the event start to reveal pre-recorded data

Improved scrubbing

New project start time options: keeps events absolute or relative to project start time

Audition option during export

Post-Record cleanup after MIDI recording (resets pitch bend, sustain and other controllers)

### **Editing**

Audio Warp realtime algorithm supports realtime time stretching and pitch shifting on individual or all clips

Time-Warp content tool allows for manual audio warping of individual clips

Hitpoint/loop rhythm info improvements

Improved Hitpoint Detection

Tempo processing for fast and accurate tempo operations based on the project's tempo track

In Place Editor puts the key editor directly on the project page and allows for MIDI event editing (notes and controllers) in context with other tracks and track types

Relative snapping of objects: parts keep their relative start position when moved by snap values

Audio feedback for velocity changes in controller lanes

Key commands to recall logical editor presets

Key commands to recall controller lane setups

MIDI Controller input for controller lane editing

MIDI controller input for data in Info-Line

Moving sync-point shows timecode indicator

Select tool automatically changes to pencil tool when moving mouse pointer to a velocity MIDI controller lane.

### **Project/General**

Color coding for all tracks and mixer channels, including a new color tool, expanded color palette, view/hide button and more

Child bussed for VST group/fx busses facilitate signal routing in multi-channel applications

Alternative audio waveform visualization improves visibility of dynamics/loudness at small track heights

Performance Optimization (general and processor-specific)

Apple G5 and Intel P4 (Prescott) Optimization

Workspaces for managing window sets or entire desktops

Advanced metronome settings, including/adjustable pitch/volume for metronome click and alternative click samples

Alternative PPQ (bars+beats) linear view in project window

Optional position display for selection tool

Expand/collapse Inspector sections by clicking on entire title bar

Content indicator for Inspector Notepad

### **Plug-ins**

External FX plugins allow integration of external hardware signal processors into the VST mixer as insert or send effects

New MIDI Plugin: Context Gate

New MIDI Plugin: Arpache SX

Dummy plugin for freeze (replaces missing plugins when projects are transferred to other systems)

### **MIDI & Music**

MIDI Device Maps and Panels give access to external MIDI equipment (synthesizers, signal processors, digital mixers, etc.)

User Panel for Track Inspector allows access to sections of Device Panels or specially designed user panels

User-definable channel strip in VST mixer as part of Device Panel integration

Integration of Yamaha Studio Manager 2 (Studio Connections open standard) to access compatible hardware editors, edit and manage devices, and save/recall settings with Cubase SX projects (Total Recall)

Quantizing MIDI can move associated controller events

MTC Loop sends continuous MTC timecode from seq. timecode when sequencer loops, jumps, locates, etc. (user preference)

MMC Machine Control Panel allows transport control and track arming of external MIDI devices

New Synchronization Setup Dialog organizes all related parameters in a new and more intuitive way

### **Score**

Improved slurs (insert, move, edit, delete)

User symbols; custom created symbols can be created and edited

Playback of the form; repeat marks, endings, da capo, etc. are played back properly

Improved text import; import blocks of text, in \*.txt or \*.rtf format

#### **Various**

New command "set cursor to selection end" Marker window now offers sortable columns Quick assign of multiple inputs or outputs of a channel to one input or output Quick assign for incrementing input or output of objects for multiple channels Grid Match color option for MIDI events Option to open plug-in GUI directly from the plug-in information window Maximize button for video window expands window to full screen Key commands for the inspector sections expand or collapse respective sections 64-Bit compatible with upcoming Windows XP 64-Bit Edition; supports up to 4 GB of RAM

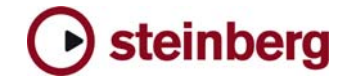